# **Erebus Ransomware Utilizes a UAC Bypass and Request a \$90 Ransom Payment**

**bleepingcomputer.com**[/news/security/erebus-ransomware-utilizes-a-uac-bypass-and-request-a-90-ransom-payment](https://www.bleepingcomputer.com/news/security/erebus-ransomware-utilizes-a-uac-bypass-and-request-a-90-ransom-payment/)

## By

[Lawrence Abrams](https://www.bleepingcomputer.com/author/lawrence-abrams/)

- February 7, 2017
- 03:08 PM
- [2](#page-7-0)

A sample of a potentially new ransomware called Erebus has been discovered by [MalwareHunterTeam](https://twitter.com/malwrhunterteam) on VirusTotal. I say that this is a potentially new ransomware because [TrendMicro](http://www.trendmicro.com/vinfo/us/threat-encyclopedia/malware/ransom_erebus.a) had reported another ransomware using the same name was previously released back in September 2016. Though I do not have a sample of the original Erebus, from its outward characteristics, the one discovered today looks like either a complete rewrite or a new ransomware using the same name..

While at this time, it is not currently known how Erebus is being distributed, analysis of the ransomware shows some interesting features. The first, and most noticeable features, is the low ransom amount of ~\$90 USD being requested by the ransomware. Another interesting features is its use of a UAC bypass that allows the ransomware to run at elevated privileges without displaying a UAC prompt.

## **Erebus performs a UAC Bypass by Hijacking the MSC File Association**

When the installer for Erebus is executed, it will also utilize a <u>User Account Control (UAC)</u> bypass method so that victim's will not be prompted to allow the program to run at higher privileges. It does this by copying itself to a random named file in the same folder. It will then modify the Windows registry in order to hijack the association for the **.msc** file extension so that it will launch the random named Erebus executed instead.

The hijacked keys are shown below.

```
HKEY_CLASSES_ROOT\.msc
HKCU\Software\Classes\mscfile
HKCU\Software\Classes\mscfile\shell
HKCU\Software\Classes\mscfile\shell\open
HKCU\Software\Classes\mscfile\shell\open\command
HKCU\Software\Classes\mscfile\shell\open\command\ %UserProfile%\[random].exe
```
Erebus will then execute eventvwr.exe (Event Viewer), which in turn will automatically open the eventvwr.msc file. As the .msc file is no longer associated with mmc.exe, but now with the random named Erebus executable, Event Viewer will launch Erebus instead. As Event Viewer runs in a elevated mode, the launched Erebus executable will also launch with the same privileges. This allows it to bypass User Account Control.

A big thanks to MalwareHunterTeam for pointing out the article that describes this bypass.

## **How Erebus Encrypts a Computer**

When Erebus is executed it will connect to http://ipecho.net/plain and http://ipinfo.io/country in order to determine the victim's IP address and country that they are located in. It will then download a TOR client and use it to connect to the site's Command & Control server.

Erebus will then begin to scan the victim's computer and search for certain file types. When it detects a targeted file type, it will encrypt the file using AES encryption. The current list of targeted files are:

.accdb, .arw, .bay, .cdr, .cer, .crt, .crw, .dbf, .dcr, .der, .dng, .doc, .docm, .docx, .dwg, .dxf, .dxg, .eps, .erf, .indd, .jpe, .jpg, .kdc, .mdb, .mdf, .mef, .mrw, .nef, .nrw, .odb, .odm, .odp, .ods, .odt, .orf, .pdd, .pef, .pem, .pfx, .png, .ppt, .pptm, .pptx, .psd, .pst, .ptx, .raf, .raw, .rtf, .rwl, .srf, .srw, .txt, .wpd, .wps, .xlk, .xls, .xlsb, .xlsm, .xlsx

When Erebus encrypts a file, it will encrypt the extension using [ROT-23](https://en.wikipedia.org/wiki/Caesar_cipher). For example, a file called **test.jpg** would be encrypted and renamed as **[test.msj](http://theblob.org/rot.cgi?text=msj)**.

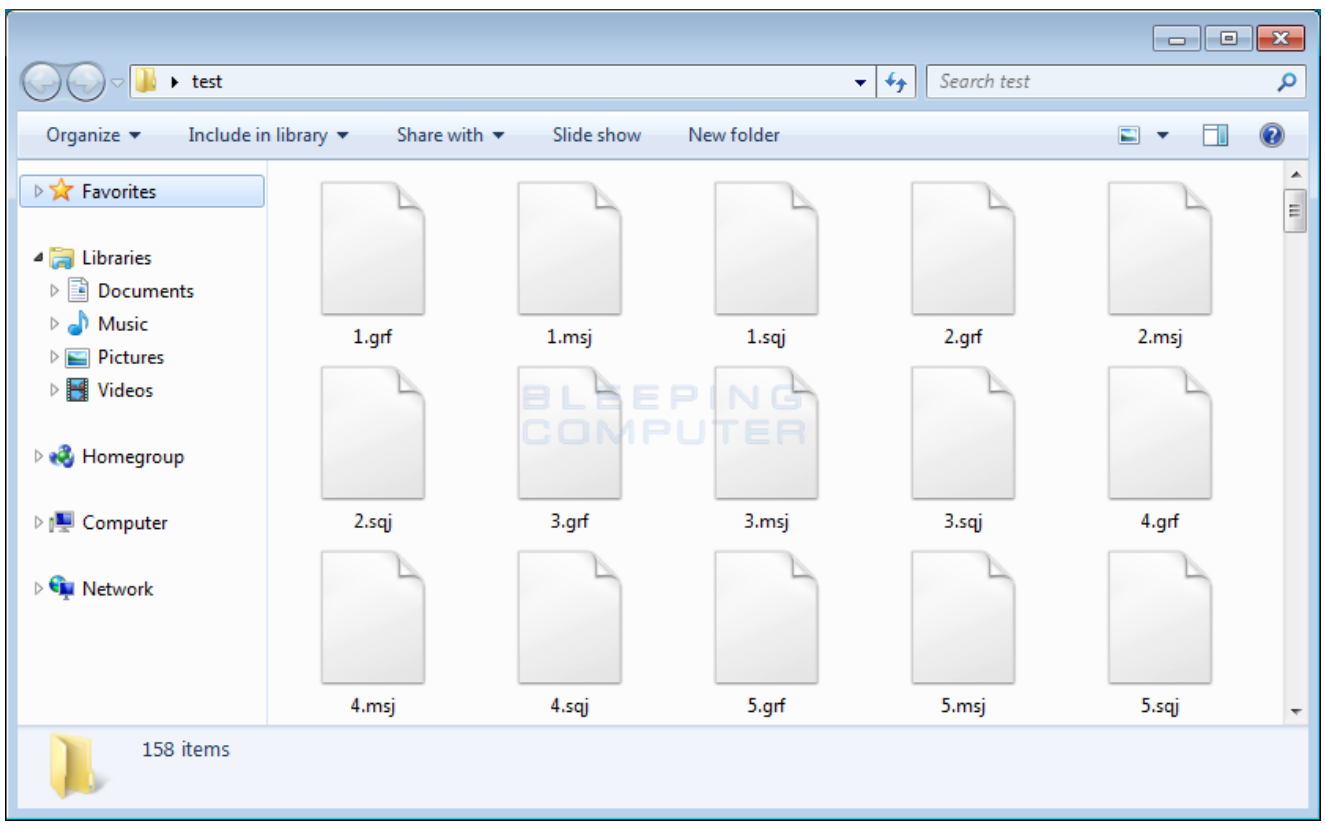

#### **Encrypted Files**

During this process, Erebus will also clear the Windows Volume Shadow Copies so that they cannot be used to recover files. The command executed to clear the shadow copies is:

cmd.exe /C vssadmin delete shadows /all /quiet && exit

When it has finished encrypting the computer, it will display the ransom note located on the Desktop called **README.HTML**. This ransom note will contain a unique ID that can be used to login to the payment site, a list of encrypted files, and a button that takes you to the TOR payment site.

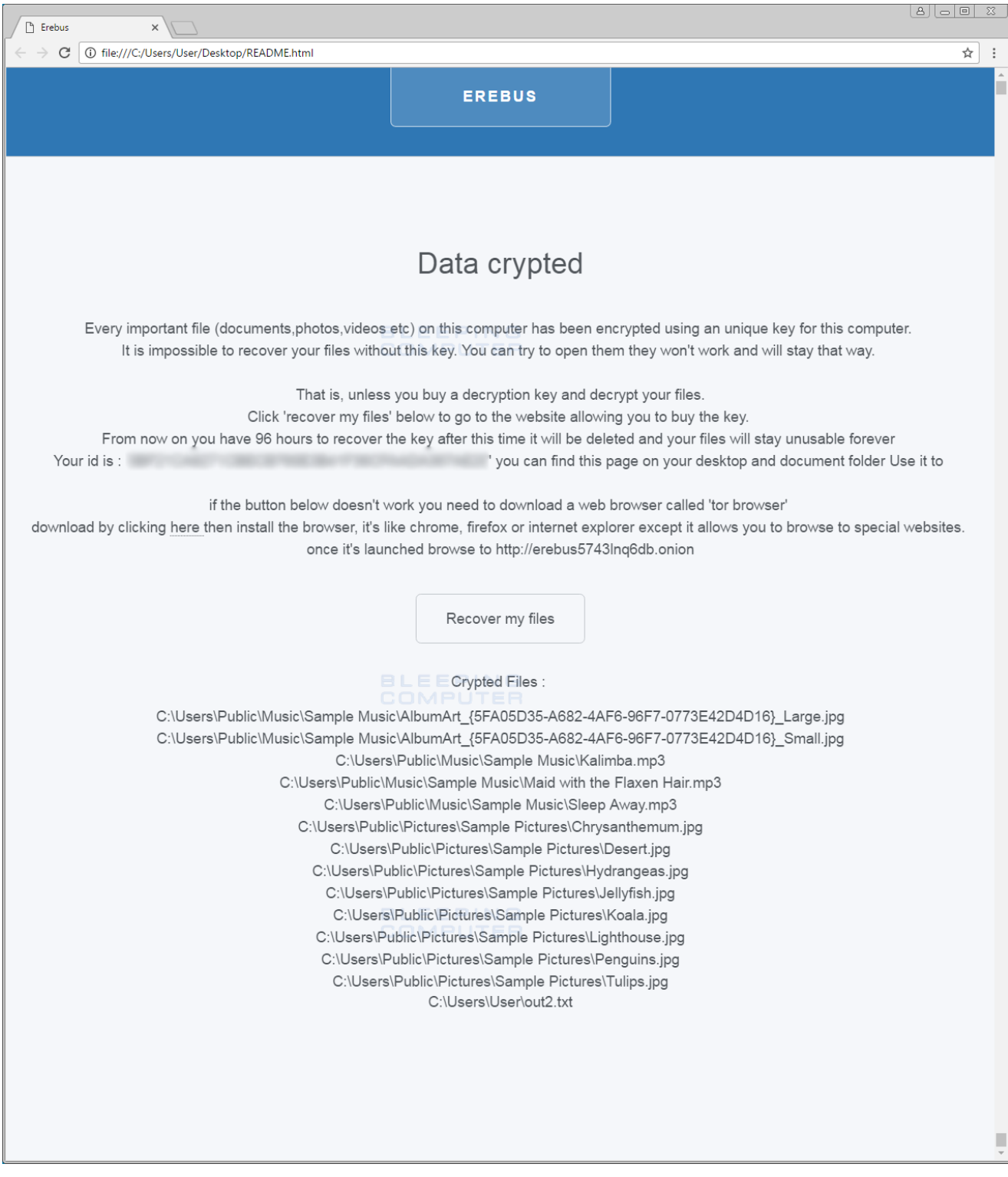

#### **Erebus Ransomware Ransom Note**

Erebus will also display a message box on the Windows desktop alerting the victim that their files are encrypted.

![](_page_4_Picture_0.jpeg)

**Message Box Alert**

When a victim clicks on the Recover my files button, they will be brought to Erebus' TOR payment site where they can get payment instructions. At this time the ransom amount is set to .085 bitcoins, which is approximately \$90 USD.

![](_page_5_Picture_0.jpeg)

**Eerebus Ransomware Payment Site**

Unfortunately, at this time there is no way to decrypt files encrypted by Erebus for free. For those who wish to discuss this ransomware or receive support, you can use our dedicated help topic: [Erebus Ransomware Support & Help Topic](https://www.bleepingcomputer.com/forums/t/639371/erebus-ransomware-support-help-topic-readmehtml/).

## **Associated Erebus Ransomware Files:**

%UserProfile%\AppData\Local\Temp\tor\ %UserProfile%\AppData\Local\Temp\tor\Data\ %UserProfile%\AppData\Local\Temp\tor\Data\Tor\ %UserProfile%\AppData\Local\Temp\tor\Data\Tor\geoip %UserProfile%\AppData\Local\Temp\tor\Data\Tor\geoip6 %UserProfile%\AppData\Local\Temp\tor\Tor\ %UserProfile%\AppData\Local\Temp\tor\Tor\libeay32.dll %UserProfile%\AppData\Local\Temp\tor\Tor\libevent-2-0-5.dll %UserProfile%\AppData\Local\Temp\tor\Tor\libevent\_core-2-0-5.dll %UserProfile%\AppData\Local\Temp\tor\Tor\libevent\_extra-2-0-5.dll %UserProfile%\AppData\Local\Temp\tor\Tor\libgcc\_s\_sjlj-1.dll %UserProfile%\AppData\Local\Temp\tor\Tor\libssp-0.dll %UserProfile%\AppData\Local\Temp\tor\Tor\ssleay32.dll %UserProfile%\AppData\Local\Temp\tor\Tor\tor-gencert.exe %UserProfile%\AppData\Local\Temp\tor\Tor\tor.exe %UserProfile%\AppData\Local\Temp\tor\Tor\zlib1.dll %UserProfile%\AppData\Local\Temp\tor.zip %UserProfile%\AppData\Roaming\tor\ %UserProfile%\AppData\Roaming\tor\cached-certs %UserProfile%\AppData\Roaming\tor\cached-microdesc-consensus %UserProfile%\AppData\Roaming\tor\cached-microdescs.new %UserProfile%\AppData\Roaming\tor\lock %UserProfile%\AppData\Roaming\tor\state %UserProfile%\Desktop\test\xor-test.pdf %UserProfile%\Desktop\README.html %UserProfile%\Documents\README.html %UserProfile%\[random].exe

### **Registry entries associated with the Erebus Ransomware**

HKEY\_CLASSES\_ROOT\.msc HKCU\Software\Classes\mscfile HKCU\Software\Classes\mscfile\shell HKCU\Software\Classes\mscfile\shell\open HKCU\Software\Classes\mscfile\shell\open\command HKCU\Software\Classes\mscfile\shell\open\command\ %UserProfile%\[random].exe

### **Network Communication:**

http://erebus5743lnq6db.onion/

#### **Hashes:**

SHA256: ed3a685ca65de70b79faf95bbd94c343e73a150e83184f67e0bdb35b11d05791

#### **Message Box Alert Text:**

```
Files crypted!
```
Every important file on this computer was crypted. Please look on your documents or desktop folder for a file called README.html for instructions on how to decrypt them.

### **Ransom Note Text:**

#### Data crypted

Every important file (documents,photos,videos etc) on this computer has been encrypted using an unique key for this computer. It is impossible to recover your files without this key. You can try to open them they won't work and will stay that way.

That is, unless you buy a decryption key and decrypt your files. Click 'recover my files' below to go to the website allowing you to buy the key. From now on you have 96 hours to recover the key after this time it will be deleted and your files will stay unusable forever Your id is : '[id]' you can find this page on your desktop and document folder Use it to

if the button below doesn't work you need to download a web browser called 'tor browser' download by clicking here then install the browser, it's like chrome, firefox or internet explorer except it allows you to browse to special websites. once it's launched browse to http://erebus5743lnq6db.onion

## **Related Articles:**

[Indian airline SpiceJet's flights impacted by ransomware attack](https://www.bleepingcomputer.com/news/security/indian-airline-spicejets-flights-impacted-by-ransomware-attack/)

[US Senate: Govt's ransomware fight hindered by limited reporting](https://www.bleepingcomputer.com/news/security/us-senate-govt-s-ransomware-fight-hindered-by-limited-reporting/)

[New RansomHouse group sets up extortion market, adds first victims](https://www.bleepingcomputer.com/news/security/new-ransomhouse-group-sets-up-extortion-market-adds-first-victims/)

[Ransomware attack exposes data of 500,000 Chicago students](https://www.bleepingcomputer.com/news/security/ransomware-attack-exposes-data-of-500-000-chicago-students/)

[The Week in Ransomware - May 20th 2022 - Another one bites the dust](https://www.bleepingcomputer.com/news/security/the-week-in-ransomware-may-20th-2022-another-one-bites-the-dust/)

- [Erebus](https://www.bleepingcomputer.com/tag/erebus/)
- [Ransomware](https://www.bleepingcomputer.com/tag/ransomware/)

#### [Lawrence Abrams](https://www.bleepingcomputer.com/author/lawrence-abrams/)

Lawrence Abrams is the owner and Editor in Chief of BleepingComputer.com. Lawrence's area of expertise includes Windows, malware removal, and computer forensics. Lawrence Abrams is a co-author of the Winternals Defragmentation, Recovery, and Administration Field Guide and the technical editor for Rootkits for Dummies.

- [Previous Article](https://www.bleepingcomputer.com/news/security/76-popular-ios-apps-vulnerable-to-silent-interception-of-tls-encrypted-data/)
- [Next Article](https://www.bleepingcomputer.com/news/security/high-end-phishing-kit-automates-attacks-on-paypal-accounts/)

### <span id="page-7-0"></span>**Comments**

![](_page_8_Picture_0.jpeg)

[Kreppelklaus](https://www.bleepingcomputer.com/forums/u/1040005/kreppelklaus/) - 5 years ago

The registry change shouldn't work if registry is PW protected?! Like in a domain where users are only users?

![](_page_8_Picture_3.jpeg)

[Amigo-A](https://www.bleepingcomputer.com/forums/u/998576/amigo-a/) - 5 years ago Lawrence, thanks for the detailed analysis and increased review!

Post a Comment [Community Rules](https://www.bleepingcomputer.com/posting-guidelines/) You need to login in order to post a comment Not a member yet? [Register Now](https://www.bleepingcomputer.com/forums/index.php?app=core&module=global§ion=register)

## **You may also like:**